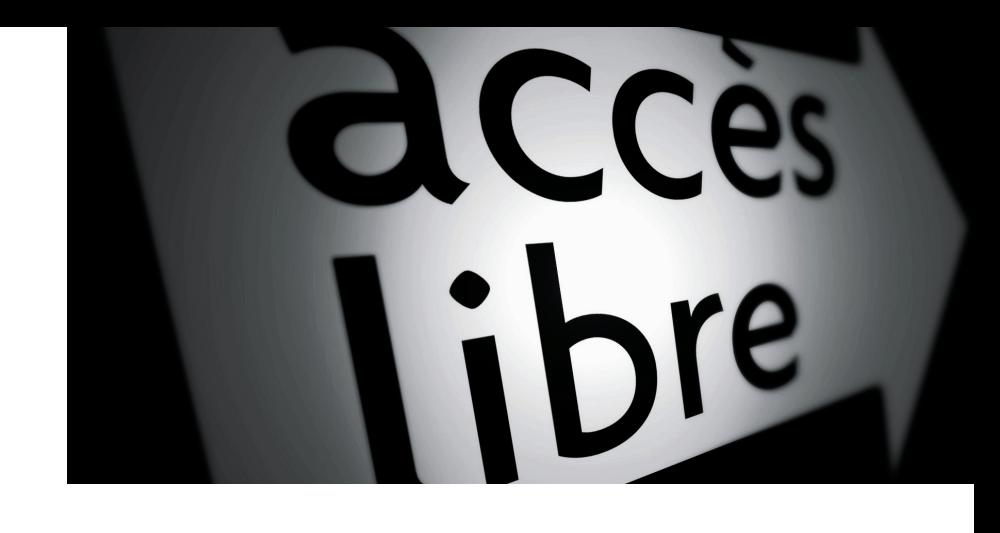

I g o r **B a r z i l a i**

# Mise en page **OpenOffice. org Writer**

De la conception à la réalisation prépresse

© Groupe Eyrolles, 2007, ISBN : 978-2-212-12149-0

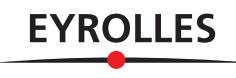

# chapitre 3

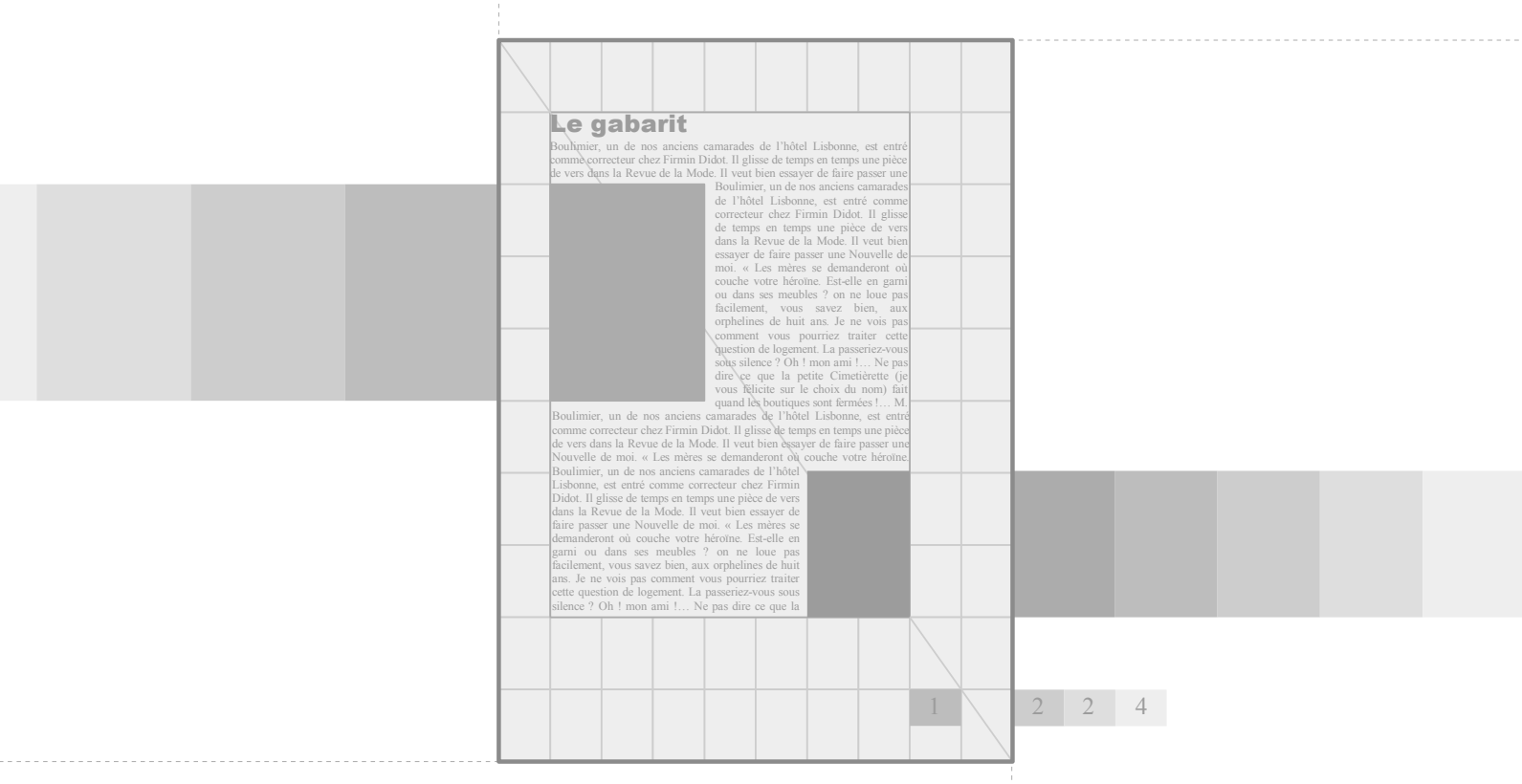

# Le gabarit

Tout document mis en page se doit d'être bâti sur une structure cohérente. En PAO, l'élément de base de la structure est le gabarit qui détermine le format de page, les marges, le nombre de colonnes, les en-têtes et pieds de page, le foliotage (numérotation des pages), etc. Chacun de ces paramètres est conditionné par des contraintes techniques et esthétiques. C'est sur cette base que viendront ensuite se placer les textes et les images.

Le gabarit est donc le premier élément qu'il faut définir dans la composition d'un document imprimé.

#### SOMMAIRE

- ▶ Concevoir un gabarit
- ▶ Format
- ▶ Marges
- Arrière-plan
- ▶ Bordures
- En-tête et pied de page
- ▶ Folios
- Notes
- ▶ Colonnes

#### **WIKIPÉDIA Le gabarit**

Le gabarit (aussi appelé Template ou Layout) est un document préformaté, mis en page, mais vide de contenu, que l'on utilise de manière répétitive pour créer des pages présentant une même structure.

#### **ASTUCE Travaillez d'abord sur papier**

L'avantage de concevoir sur papier est double. Tout d'abord, vous vous affranchissez des contraintes techniques et pouvez donc vous concentrer sur l'essentiel, c'est-à-dire sur la création graphique. Ensuite vous disposez d'un document « physique » à l'échelle 1 ce qui vous met dans une meilleure situation pour juger des éventuels défauts.

# **Conception du gabarit**

Une bonne approche de la conception du gabarit consiste à faire tout simplement un croquis au crayon sur du papier, idéalement à l'échelle 1. Si votre document fait plusieurs pages reliées, prenez alors deux feuilles et mettez-les en vis à vis. Vous serez ainsi en situation réelle et serez à même de mieux appréhender les éléments de texte et les illustrations qui viendront au fur et à mesure habiller les pages. Si nous prenons comme exemple le gabarit du livre que vous tenez en main, nous commencerions par en dessiner les grandes lignes directrices...

#### **Faites un croquis**

Tirez quelques traits pour représenter les marges de tête (en haut), de pied (en bas), de gauche et de droite. Disposez ensuite les éléments d'accompagnement : folio (numéro de page), en-tête et pied de page, zone de texte principal et de marge, et mettez au point quelques règles pour définir la manière dont les images, tableaux, photos et autres éléments graphiques viendront s'insérer.

Schématisez ces éléments le plus simplement possible sans vous attarder sur les détails : quelques traits fins pour la structure, des rectangles pour les blocs de texte et d'autres, barrés d'une croix, pour les éléments graphiques.

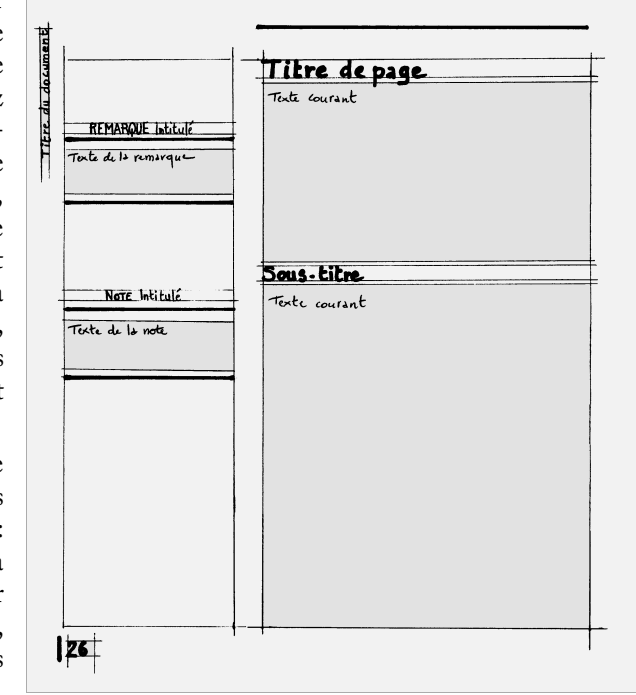

Mentionnez également les zones de titre et leur positionnement, mais ne perdez pas de temps avec les attributs des caractères (polices, corps, couleur, etc.) que nous étudierons au chapitre suivant. Si vous travaillez sur un document relié et imprimé recto verso, dessinez les deux pages en vis-à-vis, car vous devrez considérer votre composition non pas par page unitaire, mais par double-page.

Ce premier dessin vous permettra d'élaborer les grandes lignes de votre mise en page et facilitera la création d'un document bien structuré et homogène.

# **Plusieurs gabarits**

Une affiche ou un tract n'a qu'une page, mais la plupart des autres documents (journaux, rapports ou livrets) s'étalent sur plusieurs pages. Des besoins différents apparaissent alors au sein du même document : couverture, préface, table des matières, pages de texte courant, illustrations, index alphabétique ou bibliograph ie.

Pour chacun de ces types de page, il nous faut créer un gabarit en tenant compte des autres existants. Toujours dans un souci d'homogénéité, on s'attache à leur donner le plus de similitudes possibles : format de page, bien sûr, mais également les mêmes marges, en-têtes et folios. Les changements sont fonction du

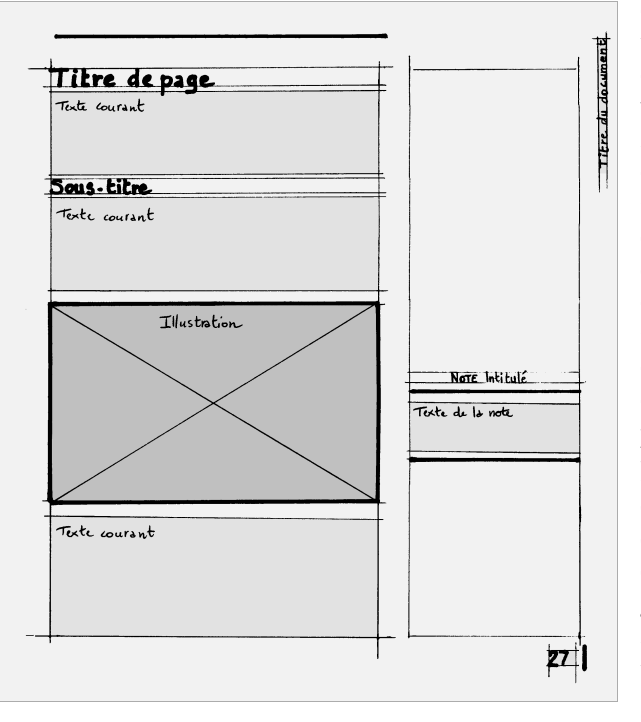

contenu : alor s qu'u n e pag e d e texte couran t est sur une se ule colonne , l a pag e d'un index en utili ser a deux ou trois ; le s mar g e s g auc h e e t droite d'une couverture seront identiques afi n de centre r le titre (alor s qu'elles sont fréquemment différent e s pour l e texte courant ) ; enfin, contrair e men t aux pag e s courant e s , cell e s de chapitre, d e préface, e t d e couverture n'ont généralement pas de folio .

P our mener à bie n l a créatio n d e tous ce s mo dèl e s , on créé d'abord u n gabari t principal, que l'on déclin e e n « sou s gabarit s » pou r le s besoins moins fréquents, mais pourtan t indispe nsabl es.

Contentons-nous pour l'ins-

tant d'un seul et unique gabarit et nous verrons plus loin comment le décliner. N o u s allon s m ettre au point l a page principal e d'un docu m ent .

# **Vers l a création du gabarit !**

Ainsi, le gabarit constitue votre structure de fond et vous permet de composer vos textes et éléments graphiques tout en vous garantissant une bonne homogénéité. Maintenant que vous en avez compris l'intérêt et l'utilisation dans ses grand e s ligne s , voyons en détai l s a structur e …

#### **INFO Qui les utilise ?**

Les formats internationaux ISO 216 (ICS n° 85.080.10) sont utilisés dans la plupart des pays sauf en Amérique du Nord (États-Unis, Canada, Mexique) et dans certains États d'Amérique du Sud.

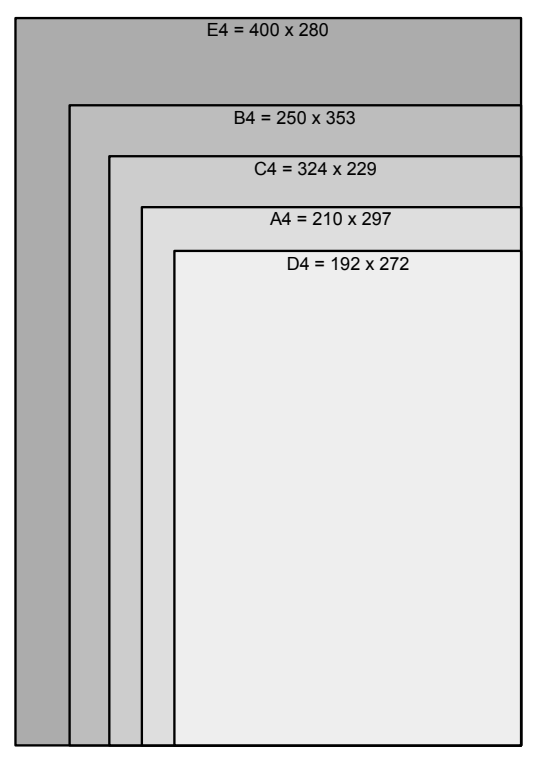

Le format d'un document doit répondre avant tout à des exigences techniques et fonctionnelles. Ainsi, une affiche devra être compatible avec les panneaux qui l'accueillent ; une lettre, une fois pliée, devra rentrer dans l'enveloppe (sans flotter dedans) ; un dépliant sera compatible avec les porte-documents en usage ; un fichier à archiver devra rentrer dans les cartons prévus à cet effet… C'est en tenant compte de tout cela qu'ont été définis différents standards de dimensions de papier et c'est avec ces mêmes préoccupations que vous devez choisir le

Indiscutablement les plus utilisés, les formats internationaux comptent près d'une cinquantaine de dimensions réparties en cinq séries. Chacune d'elle est définie par les lettres A, B, C, D et E, que l'on accompagne d'un chiffre pour

**Format de la page**

format de votre document.

**Formats internationaux ISO 216**

former un format, comme par exemple, le célèbre A4.

Les 5 familles de la norme inte rnationale fonctionnent entre-elles comme des poupées russes.

> Ce système permet par exemple à un document A4 de se glisser dans une enveloppe (par exemple en kraft) de format C4. De même, une feuille A5 convient parfaitement à une enveloppe C5.

Une des propriété de ces formats est que le rapport de la longueur à la largeur se conserve lorsqu'on coupe la feuille en deux dans sa grande dimension.

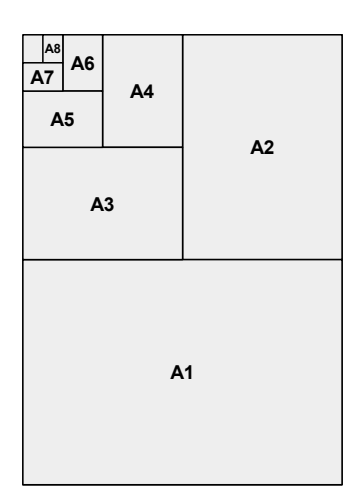

**WIKIPÉDIA Le standard A**

Dans le format international, développé en 1922 par l'ingénieur allemand Dr. Walter Porstmann, le rapport de la longueur à la largeur de la feuille de base vaut la racine carrée de deux. Ce rapport a la propriété de se conserver lorsqu'on plie ou coupe la feuille en deux dans sa grande dimension.

Le rapport hauteur/largeur est conservé.

### **Liste des formats internationaux**

Les cinq familles se déclinent en 4 à 13 formats.

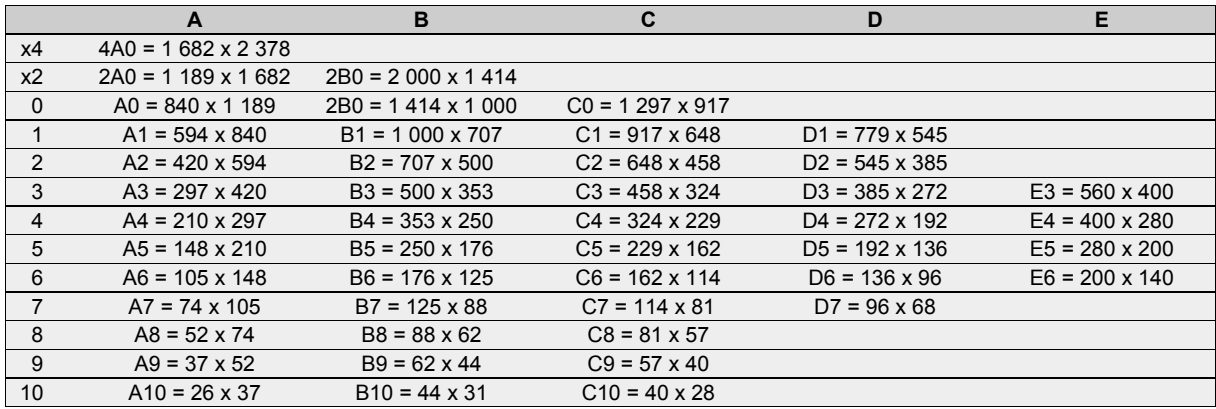

Valeurs exprimées en millimètres

### **Des enveloppes qui s'adaptent**

On l'a vu, pour un format A non plié, on utilise le format C de même numéro : pour un A4, il faut une enveloppe C4. Si l'on plie la feuille A4 en deux, on peut alors la glisser dans un C5 et si on la plie à nouveau en deux (soit en quatre), une enveloppe C6 sera appropriée. Mais quelle enveloppe utiliser lorsque l'on plie le document A4 en trois dans le sens de sa longueur ? À cet effet, il existe d'autres formats adaptés comme le DL (11 x 22 cm) qui accueille un A4 plié en trois (en accordéon). C'est le format utilisé pour les échanges commerciaux.

#### **CONFIGURATION Unités de mesure**

Pour modifier les unités affichées dans les champs de saisie, allez dans le menu : Outils>options>OpenOffice.org Writer>Général. Choisissez ensuite une unité : millimètre, centimètre, pouce, pica ou point.

**WIKIPÉDIA JIS**

L'acronyme JIS (Japanese Industrial Standard, « norme industrielle japonaise ») fait référence à toutes les normes industrielles japonaises. En comparaison aux formats B internationaux, les JIS ont des cotes très légèrement supérieures (de l'ordre de 5 %).

# **Format de la page avec Writer**

Depuis la barre de menus, allez dans Format>Page, puis cliquez sur l'onglet Page.

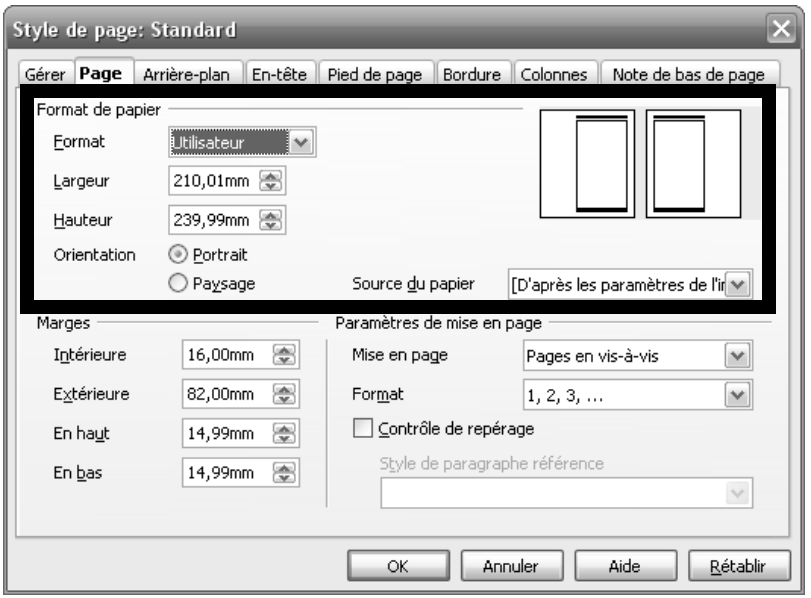

Cette boîte de dialogue vous permet de contrôler et modifier les principaux paramètres de mise en page. Pour tout changement sous cet onglet, il vous est possible de contrôler le résultat sur la prévisualisation en haut à droite.

Pour définir le format de page, observons les paramètres de la zone supérieure de cette boîte de dialogue (ici encadrés), c'est-à-dire le Format de papier et la Source du papier.

#### **Format de papier**

Choisissez un format standard prédéfini, les plus courants sont :

- $\cdot$  internationaux ISO (A3, A4, A5, B4, B5, B6, C4, C5 et C6);
- américains (letter, legal, tabloïd) ;
- japonais JIS (B4, B5 et B6);
- formats chinois (16 kai et 32 kai et 32 kai grand);
- enveloppes (DL, C65, monarch, etc.).

Si aucun de ces choix ne vous convient, sélectionnez alors Utilisateur, et paramétrez le format à la main. C'est ce que nous avons fait avec ce livre qui a un format de 210 × 240 mm.

# **Largeur et hauteu r**

Si vous souhaitez utiliser un format ne figurant pas dans la liste proposée, modifiez les deux champs Largeur et Hauteur. Saisissez les nouvelles valeurs au clavier ou en utilisant les boutons fléchés. Les paramètres de hauteur et de largeur ont une précision de l'ordre du centième de millimètre. Les dimensions maximum étant de 119 cm, il est possible d'atteindre le format A0. Si vous devez travailler sur des dimensions plus élevées, réalisez votre document en le réduisant 2, 5 ou 10 fois. Vous pourrez toujours préciser à votre imprimeur la taille réelle à laquelle il devra le réaliser (il effectuera un agrandissement en conséquence avec ses propres outils). Si vous faites ainsi, prenez garde à vos images importées, pour lesquels vous devrez multiplier d'autant leur résolution en *pixels par pouce* (voir le s Images matricielles, page 22 8 ) .

En général, vous saisissez tout simplement la largeur et la hauteur que vous avez origi nel l e m ent prévu pou r votr e doc u ment. Mais pou r u n dépliant A 4 en troi s volets par exemple, une question peut se poser : devez-vous créer avec Writer un document au format A4 de deux pages dans lequel vous composerez trois volets sur chaq u e page ? O u plutô t un for mat personnal i s é de 9 9 m m sur 21 0 en si x pages ? En général, mieux vaut opter pour la première solution, qui génère un fichier directement imprimable (et c'est ce que je vous conseille pour vos premiers travaux). La seconde solution est à réserver lorsque vous maîtriserez suffisamment Writer et la mise en page pour réaliser des documents avec plus d e raffinem ent s .

Une contrainte à prendre en compte est le massicotage que vous effectuerez peut-être vous-même ou que fera votre imprimeur. Si votre document a un arrière-plan, prévoyez alors 3 mm de plus sur chaque bord (marge d'erreur de découpe), soit 6 mm de plus pour la hauteur et autant pour la largeur.

### **Orientatio n**

Si vous utilisez un format prédéfini, vous pouvez préciser le sens de votre document : *Portrait* (à la française, c'est-à-dire dans le sens de la hauteur) ou *Paysage* (à l'itali enne, dan s le sen s d e la large ur) .

# **Source du papier**

Vous pouvez affecter à vos différents styles de pages une imprimante différente (si votr e rése a u dispose d e plusi eur s impr i man tes). Imprim ez, par exe mpl e , l a couverture et le dos depuis le bac à papier teinté et légèrement rigide, et le reste du document sur du 80 grammes blanc. Ce procédé est également accessible si vou s avez une s eul e impr imant e disposan t d e plusie u r s bacs.

Lorsque le format de votre document et la manière dont les pages s'agencent entre ell e s est m i s a u point, vou s pouve z déter m ine r les él é men t s qui viendront l a comp oser.

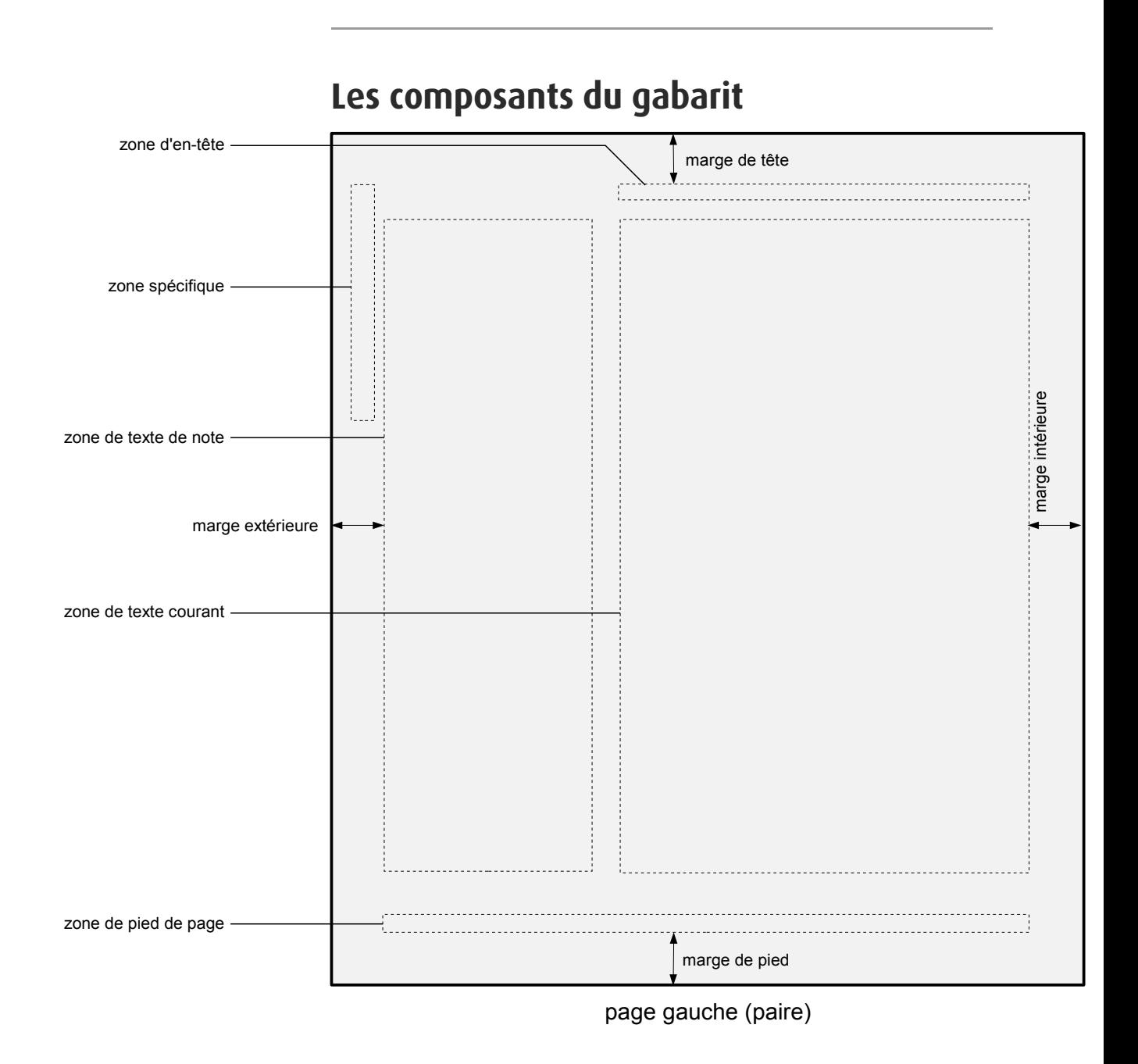

La réalisation du gabarit détermine des zones clairement définies en termes de positionnement, d'aspect et de fonction. Il s'agit de cadres virtuels dans lesquels viendront se placer les éléments dans chaque page : texte courant (le texte principal), en-tête et pied de page (hébergeant souvent le folio), espace réservé pour des notes latérales et parfois des zones spécifiques pour des informations annexes.

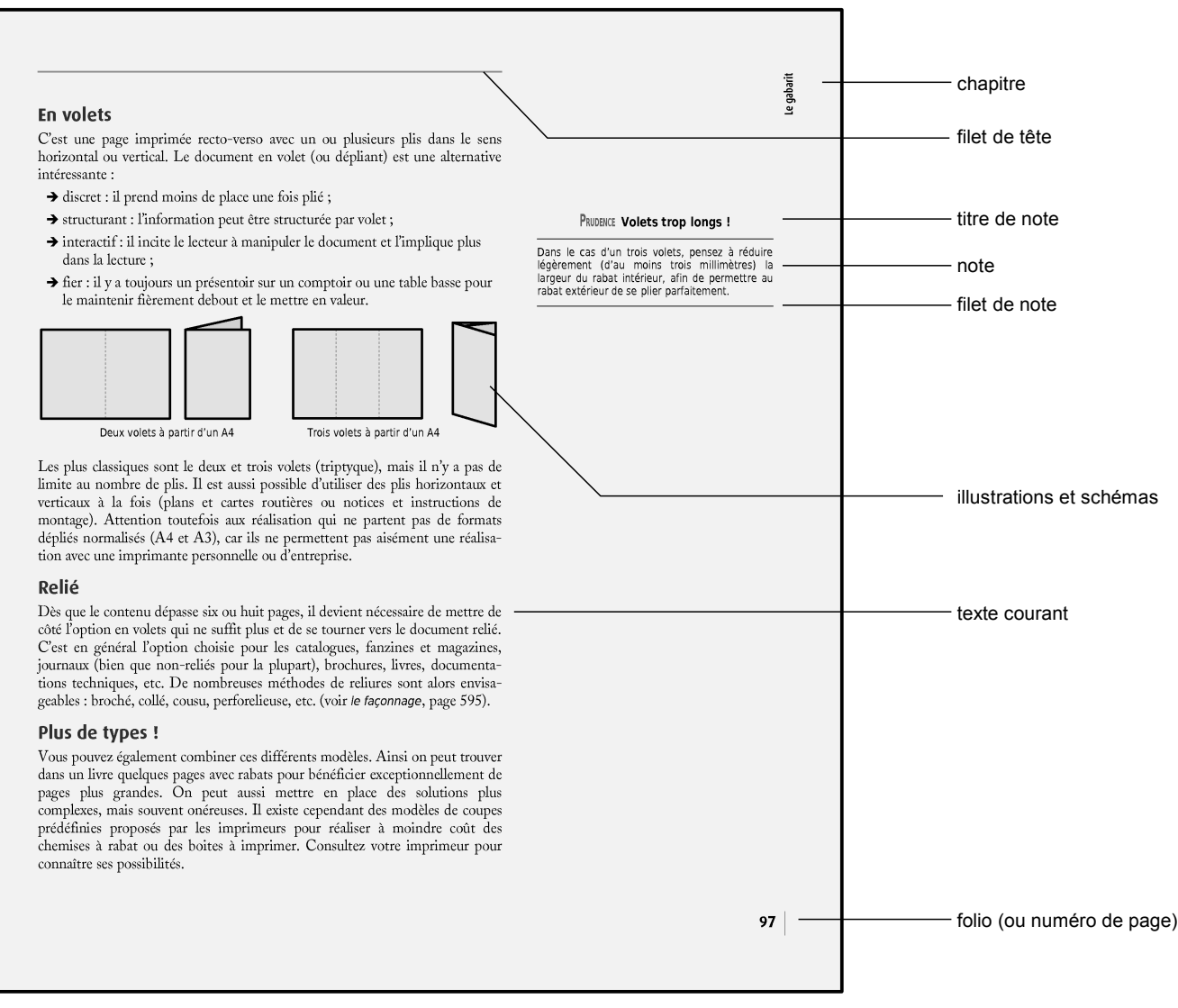

#### page droite (impaire) ou belle page

En général, ces éléments sont compris entre les quatre marges, mais il peut arriver, lorsqu'il s'agit d'éléments de faible encombrement, qu'ils débordent alors des marges, comme ici, avec le nom de chapitre en haut à droite et le titre de l'ouvrage en haut à gauche. L'ensemble peut être accompagné d'éléments graphiques : filets, bordures, trames, arrière-plan, etc.

### **Les marges**

Le contenu de la page est conditionné par les quatre marges : gauche et droite (ou latérales), de tête (en haut) et de pied (en bas). Leur éloignement par rapport au bord varie suivant des critères de visibilité, de préhension et d'esthétique. En fonction du type de document, les règles définissant les marges sont totalement différentes : pour une affiche, elles ne jouent qu'un rôle esthétique, mais pour un bulletin d'informations ou un dépliant les marges doivent être suffisantes pour que les doigts ne gênent pas la lecture. Dans tous les cas, leur rôle esthétique est souvent « d'encadrer » le contenu et de le mettre en valeur. Autant de paramètres à prendre en compte lors de la création du gabarit.

#### **Nommer les marges**

Les typographes utilisent un vocabulaire précis pour définir chaque marge, en voici les expressions équivalentes dans Writer. On numérote les quatre marges de la page de droite en partant de l'intérieur et en tournant dans le sens des aiguilles d'une montre.

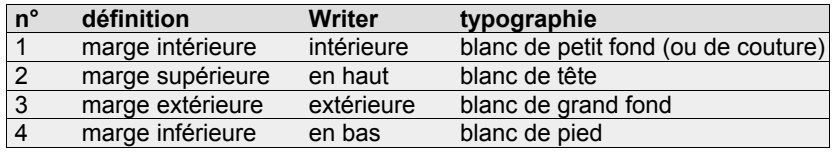

#### **Marges latérales**

Pour un document d'un feuillet, recto seul ou recto verso, les marges gauche et droite permettent de saisir le feuillet, en général, 1,5 à 2 centimètres suffisent suivant le format.

S'il s'agit d'un document de plusieurs pages imprimées recto verso et reliées, on se trouve alors dans un cas de pages en vis-à-vis et les marges latérales deviennent les marges intérieures et extérieures, qui peuvent avoir une valeur différente. Alors que les marges extérieures servent toujours à manipuler le document et doivent être suffisamment importantes, les marges intérieures ne jouent plus qu'un rôle esthétique et peuvent désormais être légèrement réduites.

Pour un livre épais, il faut tenir compte du fait qu'il n'est pas aisé de voir les zones proches du pli (à moins d'écraser le livre et de risquer de détériorer la reliure) et il est alors recommandé d'agrandir les marges intérieures en conséquence (2 centimètres ne seront pas de trop). Pensez-y aussi si vous effectuez vous même la reliure avec une perforelieuse.

#### **HISTOIRE Les marges extérieures**

Au Moyen Âge, les premiers livres étaient réalisés à la main et étaient très précieux. Afin de ne pas les salir ou les abîmer, les marges étaient plus larges à l'extérieur pour éviter de toucher la partie encrée ou imprimée des pages lorsqu'on les manipulait. Aujourd'hui encore, il est recommandé d'utiliser des marges extérieures plus grandes.

Par contre, une reliure piquée (avec des agrafes) est en général facile à ouvrir et l'on peut réduire les marges intérieures sans souci.

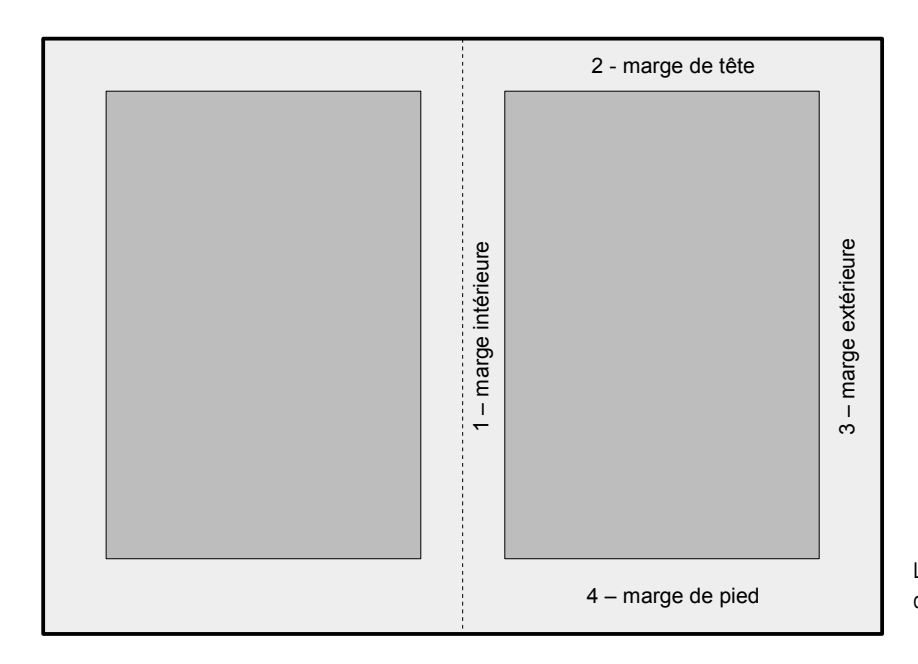

Les quatre marges de la page de droite tournent dans le sens des aiguille d'une montre.

### **Marge de tête**

Qu'il s'agisse d'un livre, d'une plaquette ou d'un bulletin d'information, le document n'est que très rarement saisi par le haut. Pour cette raison, la marge de tête est la plus faible des quatre (sauf dans le cas de page en vis-à-vis où la marge intérieure peut être encore plus faible).

# **Marge de pied**

Comme les marges latérales, la marge de pied est parfois utilisée pour manipuler un livre ou une plaquette. Pour des raisons esthétiques, elle doit être généreuse et ne jamais descendre en dessous de 1,8 centimètres pour un A4.

# **Couvertures et affiches**

En usage habituel, ces visuels ne sont pas manipulés et les contraintes de préhension et de visibilité masquée par les doigts ou le pli central n'entrent plus en jeu, laissant place à des considérations purement esthétiques. Bien que ce soit loin d'être une règle incontournable, pour les marges extérieures et intérieures, on opte souvent pour une symétrie parfaite. Il en va de même pour une couverture pour laquelle on pourra appliquer les mêmes marges de pied et d'en-tête que celles figurant à l'intérieur du document.

#### **INFO Impression**

Une autre utilité des marges est de contourner les lacunes des imprimantes personnelles qui, pour la plupart, ne peuvent pas imprimer jusqu'au bord des pages.